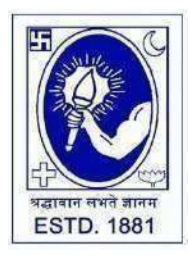

CITY COLLEGE

**Affiliated to the University of Calcutta 102/1, Raja Rammohan Sarani, Kolkata – 700009 Phone: 033 2350 1565, Office: 033 2360 7463 E-mail: [principal.citycollege@gmail.com](mailto:principal.citycollege@gmail.com) Website: [www.citycollegekolkata.org](http://www.citycollegekolkata.org/) GST No. : 19CALC00619D1DE**

## **Notice Date: 16.05.2023**

All students of **B.A./B.SC./B.Com. (Hons./Gen.) Semester – VI (CBCS) and B.A./B.SC./B.Com. (Hons./Gen.) Part III (1+1+1 System)** of City College are hereby intimated that as per University of Calcutta Notice No. **CE/R&F/09/23/01** dated **11.05.2023**, online submission of application form for **B.A./B.SC./B.Com. Semester – VI (CBCS) and Part III (1+1+1) (Hons./Gen.) Examination, 2023** will be open from **24.05.2023** in the website **cuexamwindow.in**. All the concerned students are instructed to complete the online application process at **cuexamwindow.in** and submit Examinations fees as mentioned in the downloaded Application form online at City College Student Portal (**[https://aimes-](https://aimes-citycollege.in/StudentPortal/Login.aspx) [citycollege.in/StudentPortal/Login.aspx](https://aimes-citycollege.in/StudentPortal/Login.aspx)**). Students are also requested to submit duly **signed hard copy of the application form and Exam fees payment receipt** to the office of City College as per following schedule:-

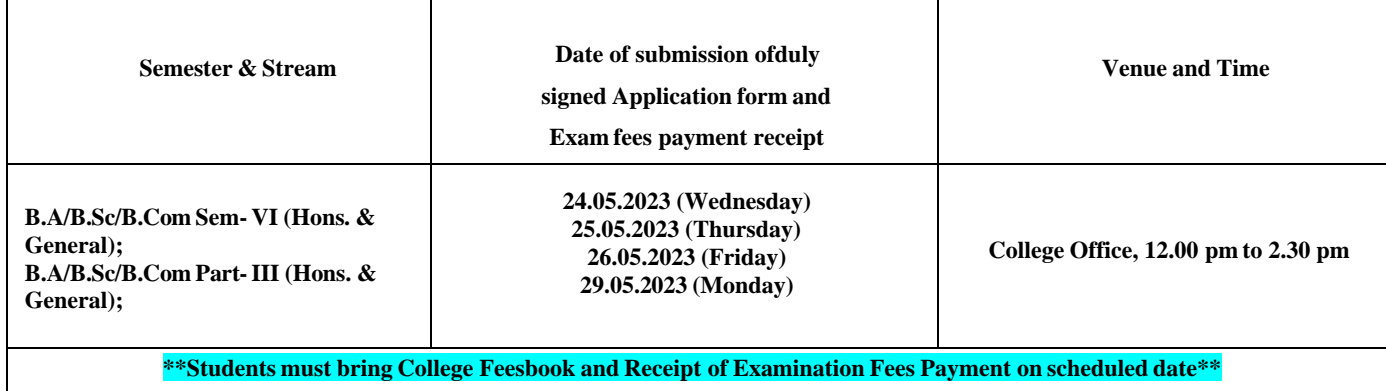

**Note:**

**Checklists of B.A./B.SC./B.Com. Semester – VI (CBCS) (Hons./Gen.) Examination, 2023 will be uploaded to City College Website as and when they are available from CU.**

If there is any error in the Application form, the concerned candidate is requested to make necessary corrections in the form, sign **beside each and every corrections made and submit two copies of Application form at the College office.**

### **Enclosed:**

- **1. University ofCalcutta Notice No. CE/R&F/09/23/01 dated 11.05.2023**
- **2. Instructionsfor filling the online application form at cuexamwindow.in**
- **3. Instructionsfor paying the online Exam fees at City College Student Portal** (**<https://aimes-citycollege.in/StudentPortal/Login.aspx>**)

*Principal City College Kolkata -09*

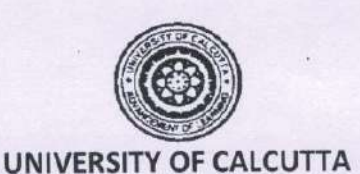

No. CE/R&F/09/23/01

# **Activity Schedule**

**SENATE HOUSE** 

CALCUTTA  $11^{th}$  May 2023

The system of online submission of forms for the B.A./B.Sc./B.Com. Semester - VI (Hons./Gen./Major) Examination, 2023 (Under CBCS) & B.A./B.Sc./B.Com. Part - III Hons./Gen./Major) (1+1+1 Sys.) Examination, 2023 will be available on the web sites cuexam.net and cuexamwindow.in as per the following schedule.

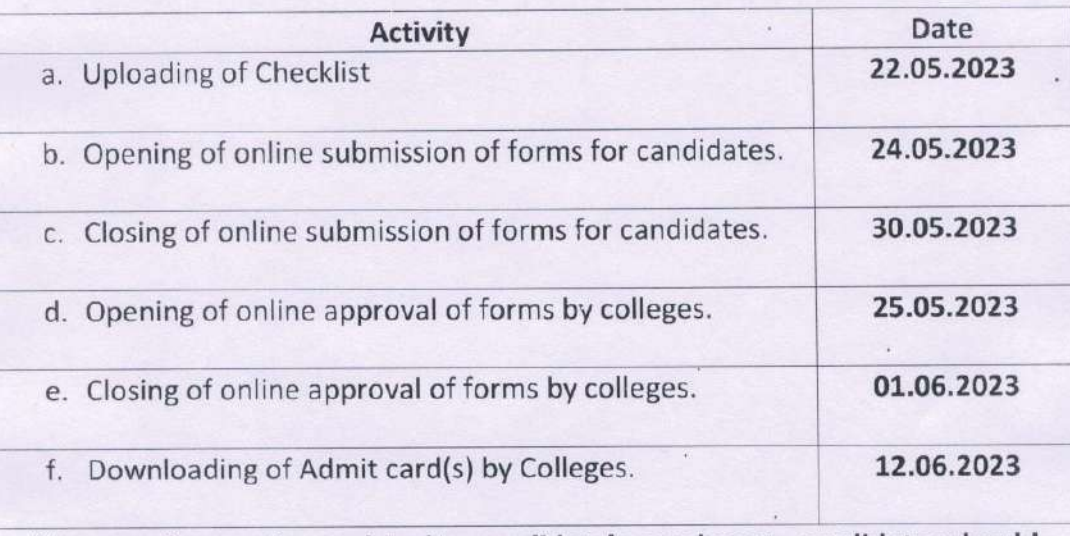

\*In case of corrections related to candidate's enrolment, candidates should contact Statement Major Section, Darbhanga Building, 2<sup>nd</sup> floor, Dept. of Controller of Exams. along with forwarding letter from the principal by 06/06/23.

\* Kindly note that only candidates having admit cards shall appear for the aforesaid examinations.

\*\* No corrections will be entertained after the date of issuance of admit card.

(Dr. J. Dutta Gu

**Controller of Examinations (Acting) University of Calcutta** 

# **Instructionsfor filling online application form at cuexamwindow.in**

# *Students are suggested to fill the application form through a Computer as the page may not load properly in a mobile phone*

**Step 1:** Go to the website: <https://www.cuexamwindow.in/>

**Step 2:** Click '**CBCS'** or **'1+1+1'** tab whichever is applicable.

**Step 3:** Click either "**BA/BSc**" or "**BCom**" tab according to your stream.

**Step 4:** Click "**Semester-VI**" or **'Part III'** whichever is applicable.

# **Step 5:** Click "**Form Submission**" tab.

**Step 6:** You will be asked to enter your CU Registration Number or CU Roll Number. Enter correctly as given in the Examination Checklist.

**Step 7:** Enter any other detail as required.

**Step 8:** Check all your relevant details and make necessary corrections if required.

**Step 9: Submit** the form once all corrections are done.

**Step 10:** Take **two print outs** of the form and sign at appropriate place.

**Step 11: Write your College Roll Number on top right corner of the form and** Submit one copy of the duly signed form at City College Office. Keep one copy for yourpersonal record. **Instructionsfor paying the online Exam fees at City College Student Portal**

**[\(https://aimes-citycollege.in/StudentPortal/Login.aspx\)](https://aimes-citycollege.in/StudentPortal/Login.aspx)**

- **1. Visit the Student Portal from the link given above.**
- **2. Log in with Student Id (Roll Number) and Password (Roll Number).**
- **3. Click on 'Pay Exam Fees' under Student Panel.**
- **4. An amount of Rs.355/- is fixed. Enter excess fees (if any) as mentioned in your Exam Application Form.**
- **5. Select Semester.**
- **6. Enter Subject Info.**
- **7. Click on 'Tick to Confirm before payment'.**
- **8. Click on Pay button.**
- **9. Complete the Payment procedure.**

**Note: Do not make duplicate payment.**

**Exam Fees Receipt will be generated 48 Hrs after payment. Contact Mr. Asit Bhattacharya at College office in case the receipt is not generated after 48 hrs of payment.**

**(Whatsapp No. of Mr. Asit Bhattacharya: 9883898001)**